## Configurar um dimmer DMX

Para utilizar um dimmer DMX dentro do programa Lumikit SHOW o dimmer deve ser configurado dentro do show.

Os procedimentos são os mesmos utilizados para utilizar um movehead ou outro aparelho DMX. Na janela principal no botão "SHow" adicione um novo aparelho pela janela configuração do show.

No editor de aparelhos, selecione o tipo de aparelho como "dimmer", e informe a quantidade de canais e os canais iniciais corretamente:

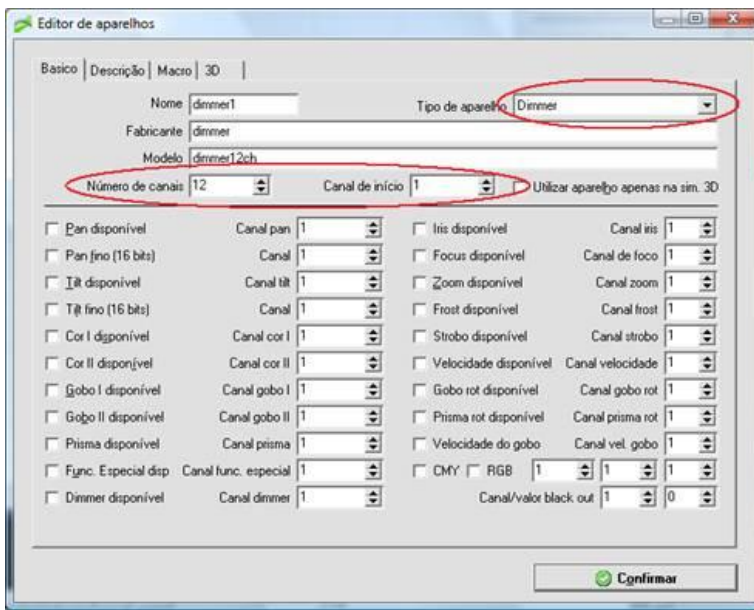

Depois na aba "Descrição" de nome aos canais do dimmer.

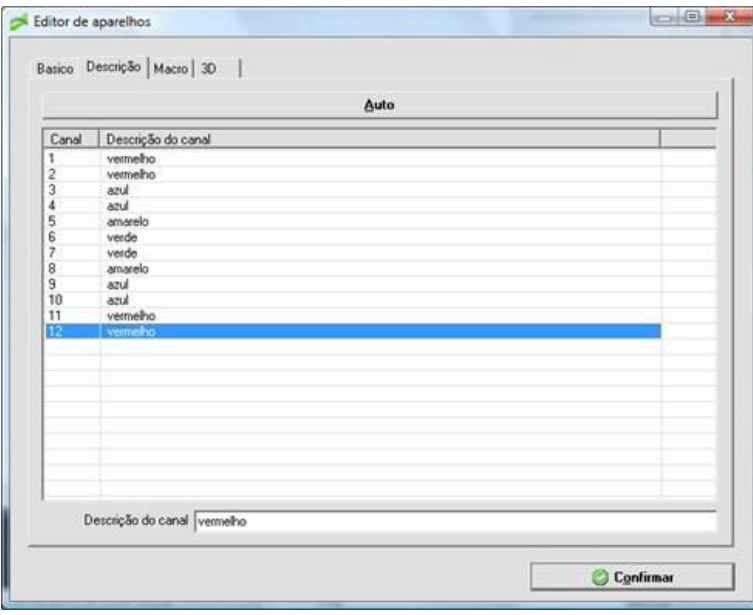

Os nomes informados aqui serão utilizados na janela principal quando em modo Editar DMX e vão aparecer no canto direito da tela nos parâmetros dos aparelhos. Quando estiver com o botão "Descrição" selecionado, por isso é importante definir nomes para os canais do dimmer.

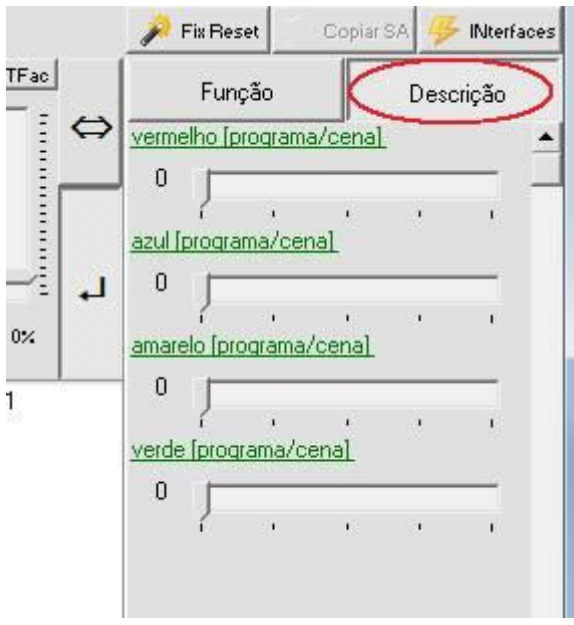

Todos os canais com o mesmo nome serão alterados simultaneamente quando forem alterados pelo fader.

Caso o iluminador queira ter acesso a cada canal individualmente pela janela de parâmetros pode ser adicionado um segundo dimmer na configuração do show, sobrepondo o primeiro dimmer.

Como no exemplo abaixo, observe que os mesmos canais utilizados pelo dimmer1 também são utilizados pelo dimmer2:

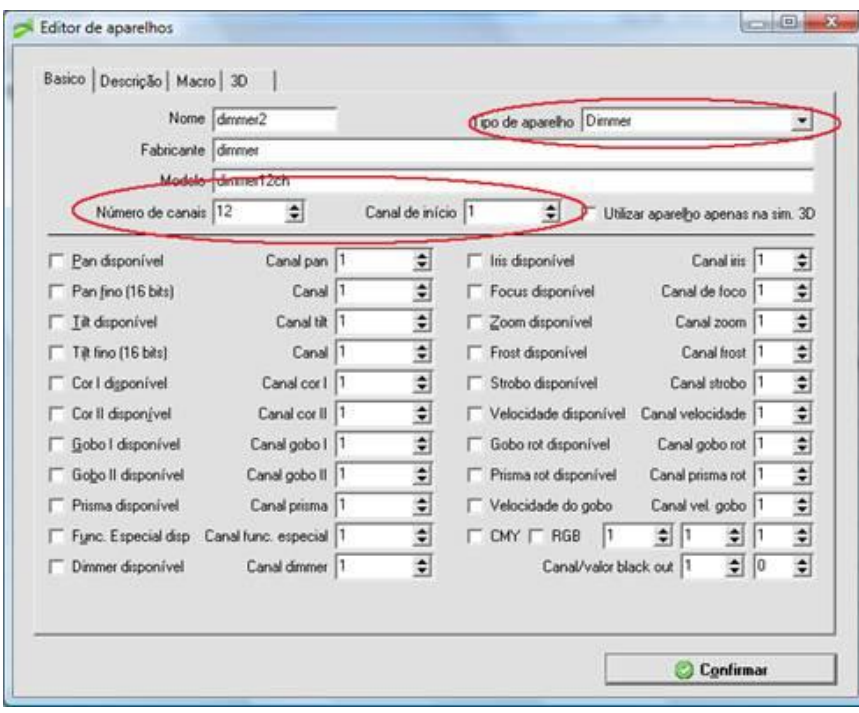

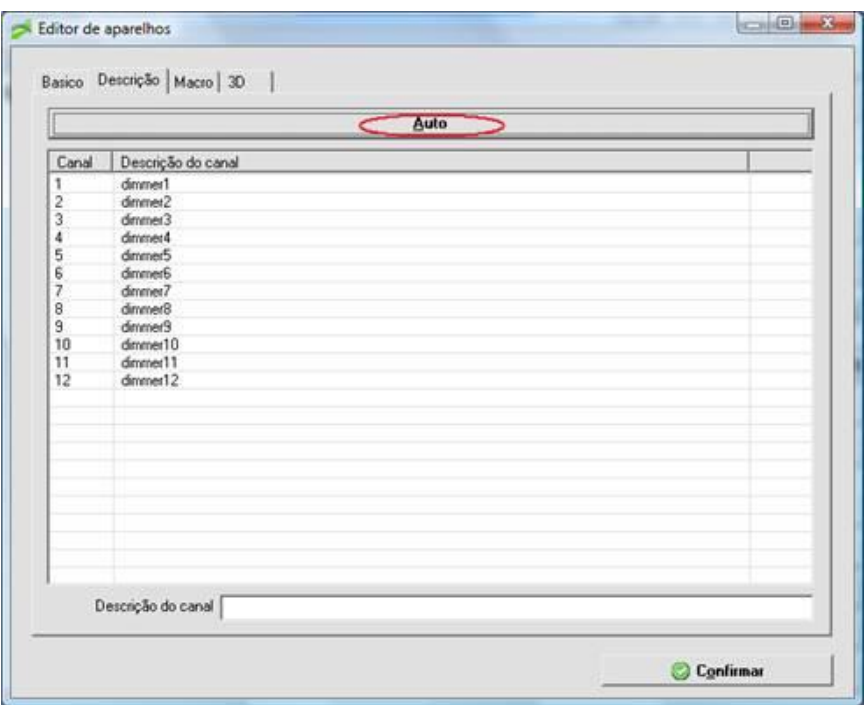

Agora na janela principal aparecem 2 dimmers, quando selecionado o dimmer2, serão mostrados os canais individualmente e quando selecionar o dimmer1 os canais serão mostrados agrupados de acordo com as cores:

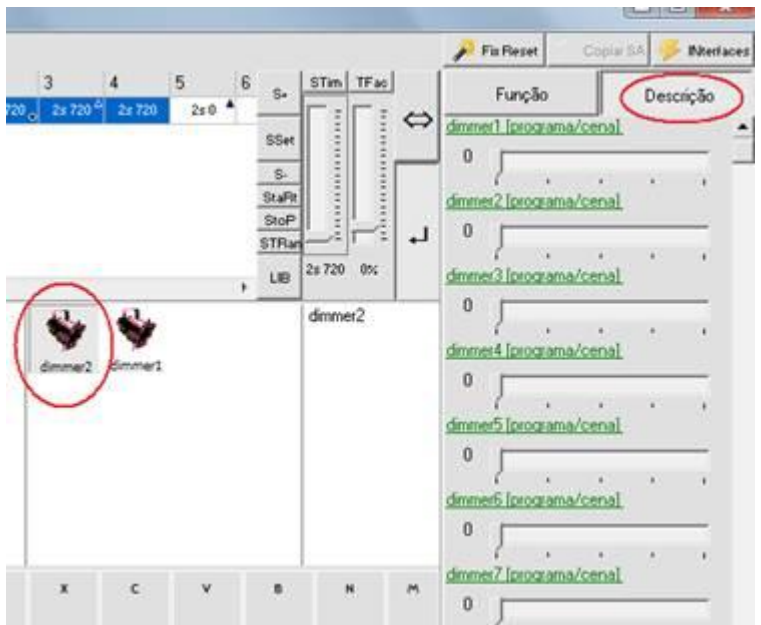

## Simulação 3D de dimmers

Ao adicionar um dimmer em um show, nada é mostrado na simulação 3D, isso acontece pois nem sempre todos os canais do dimmer são utilizados ou então as vezes podem ser ligadas mais lâmpadas por canal do dimmer.

Para solucionar essa situação o iluminador pode adicionar na configuração do show, vários LEDs, como no exemplo abaixo:

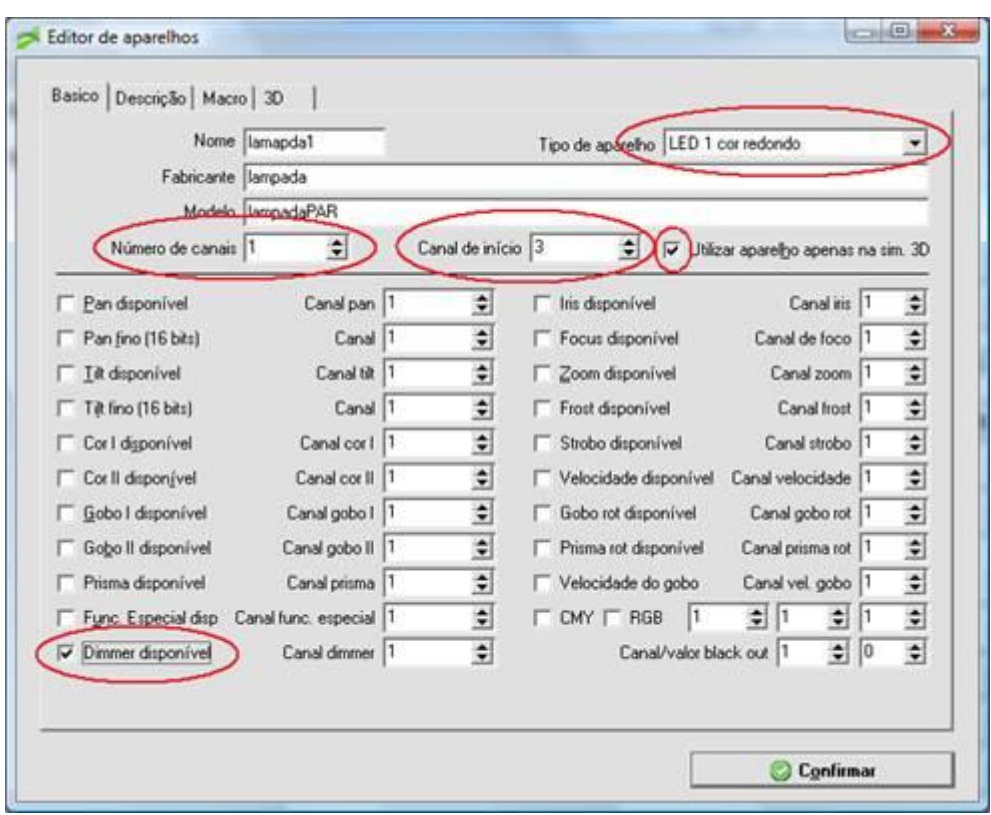

O tipo de aparelho selecionado foi "LED 1 cor redondo", pode ser selecionado o retangular também. O canal de início é o canal do dimmer utilizado no exemplo vai ser adicionada uma "lâmpada" para o terceiro canal do dimmer. A opção "Utilizar aparelho apenas na sim. 3D" foi marcada, pois esse LED será mostrado apenas na simulação, na edição do DMX esse canal é tratado como canal do dimmer.

Por fim na aba 3D podemos escolher a cor que será utilizada na simulação 3D.

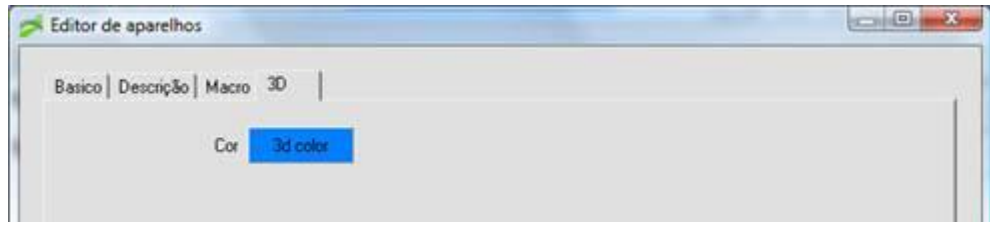